# GIVE WINGS TO

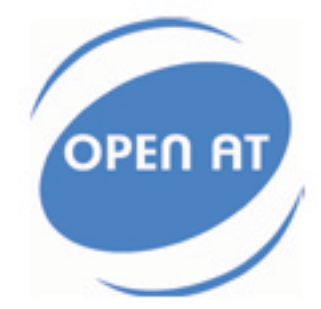

### AT version X.51

Revision: 002 Date: August 2005

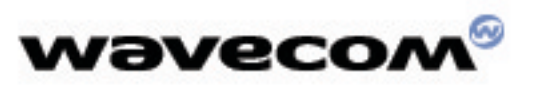

PLUG IN TO THE WIRELESS WORLD

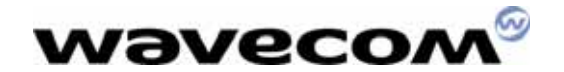

# **AT Version X.51** Release Note

# 651\_09gg.v13 351 09gm.v13

<span id="page-1-0"></span>Reference : WM\_ASW\_OAT\_DVD\_00120 Version : 002 Date: August 25th 2005

**WAVECOM**<sup>C</sup> confidential © **Confidential Confidential Confidential Confidential Confidential Confidential Confidential Confidential Confidential Confidential Confidential Confidential Confidential Confidential Confidentia** 

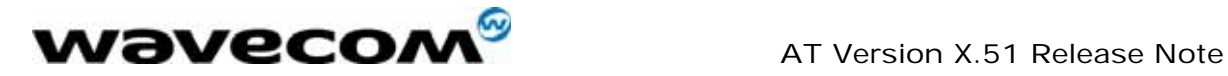

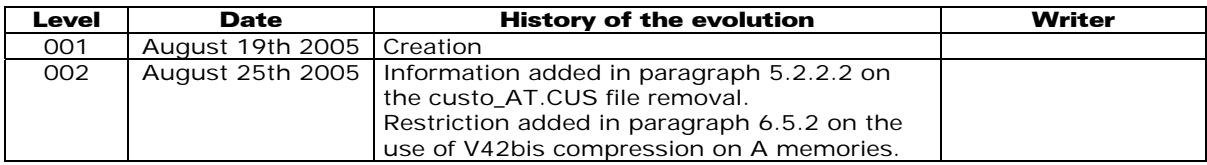

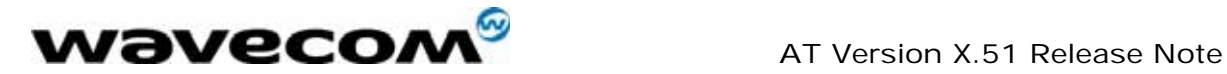

### Copyright

This manual is copyrighted by WAVECOM with all rights reserved. No part of this manual may be reproduced in any form without the prior written permission of WAVECOM.

No patent liability is assumed with respect to the use of the information contained herein.

### Trademarks

 $\vert\text{\textregistered}$ , WAVECOM®, WISMO®, Open AT® and certain other trademarks and logos appearing on this document, are filed or registered trademarks of Wavecom S.A. in France or in other countries. All other company and/or product names mentioned may be filed or registered trademarks of their respective owners.

**WƏVECOM**<sup>S</sup>confidential © Page : 3 / 23

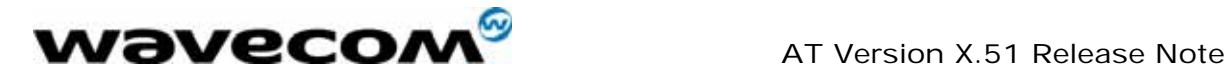

### Table of Contents

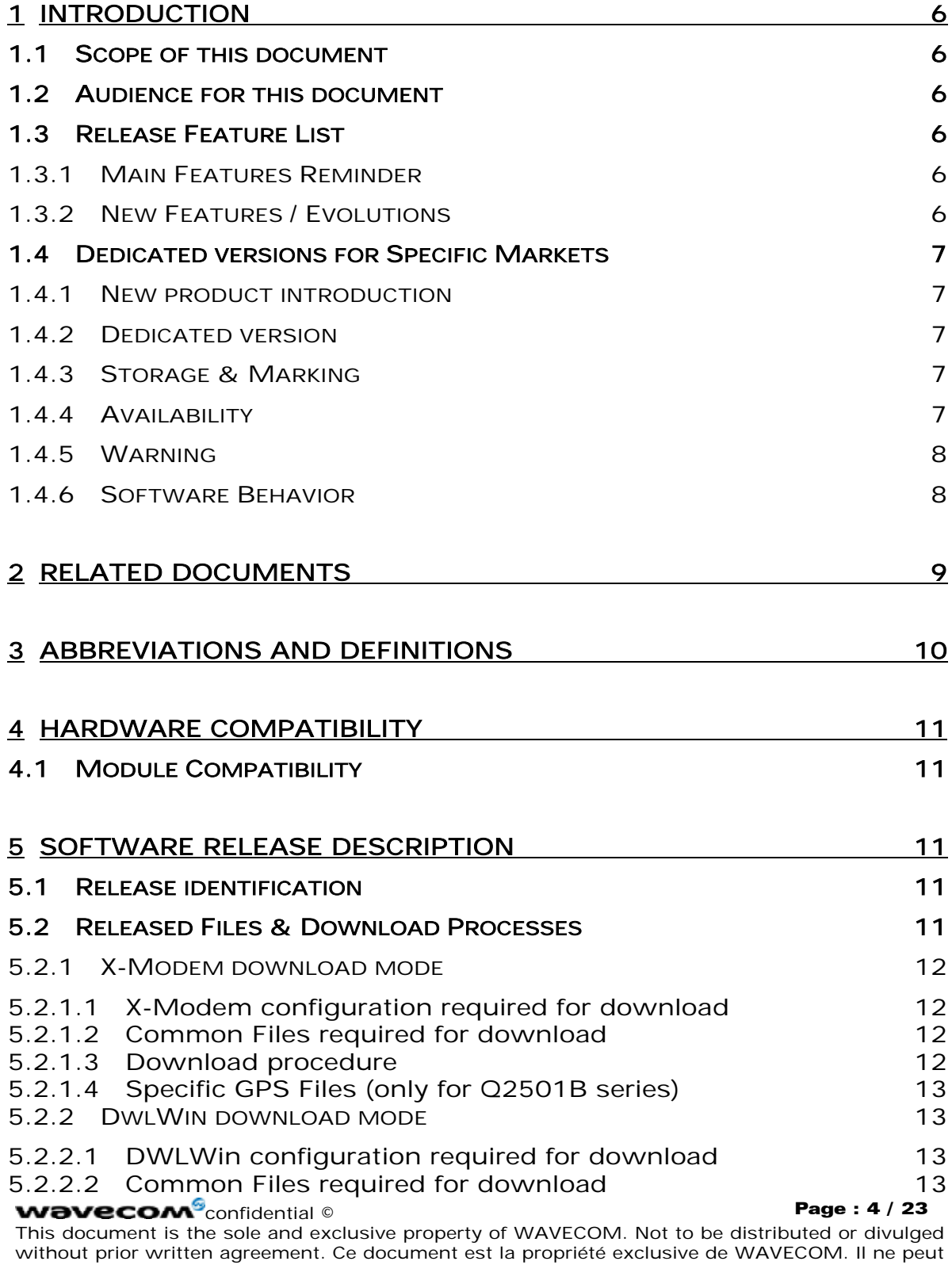

être communiqué ou divulgué à des tiers sans son autorisation préalable.

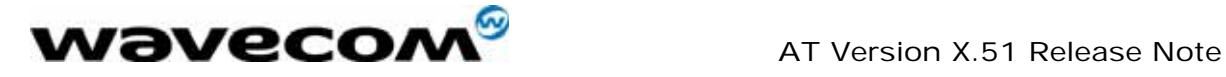

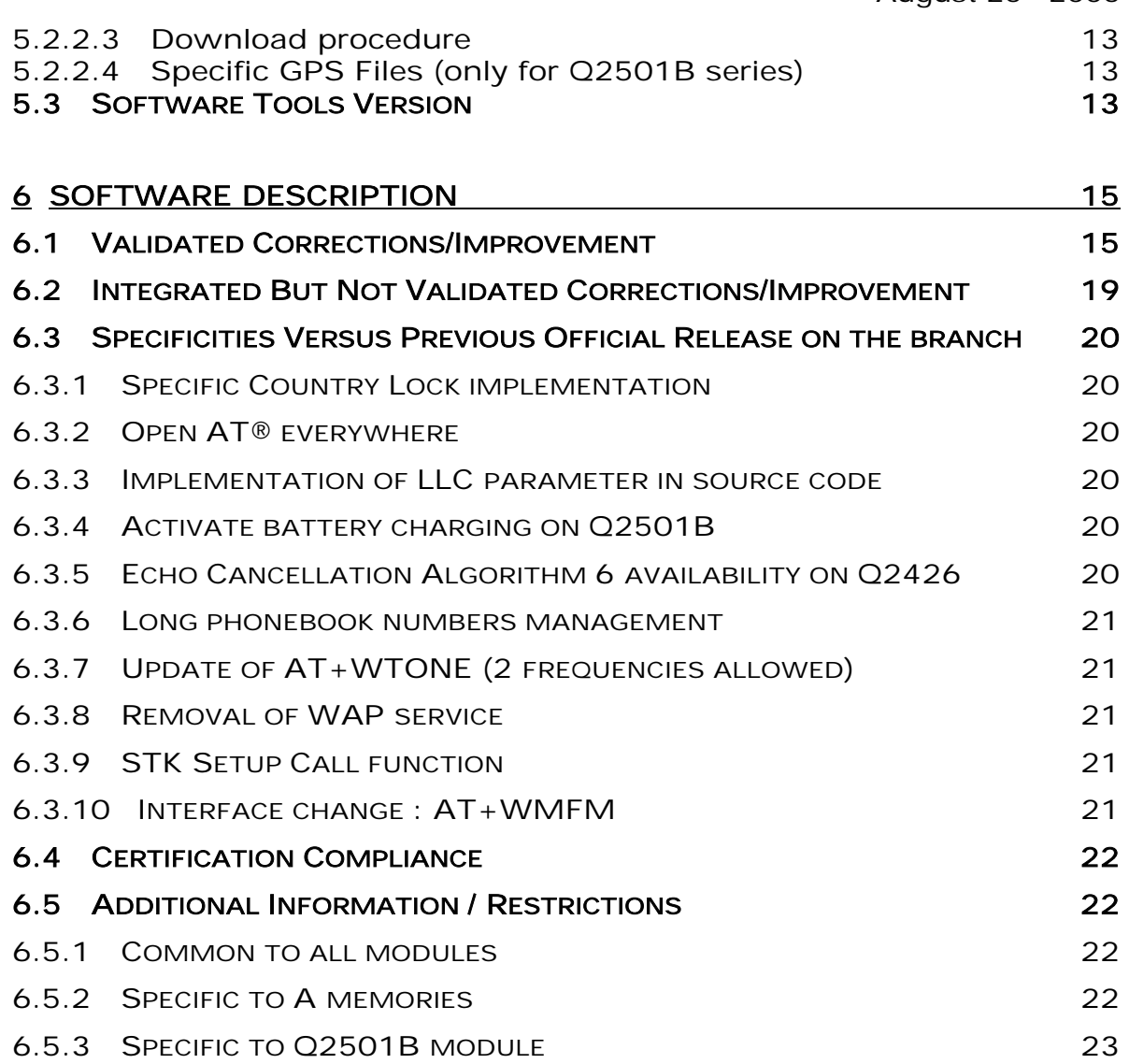

<span id="page-6-0"></span>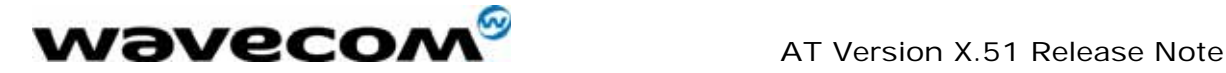

### 1 Introduction

### 1.1 Scope of this document

The scope of this document is the  $X.51$  AT software release description for WISMO Quik series Q2400A, Q2406x, Q2426B and Q2501B.

### 1.2 Audience for this document

This Release note may be distributed to all direct and indirect customers and will be posted on the corporate web site under the Support\Private area.

### 1.3 Release Feature List

### 1.3.1 Main Features Reminder

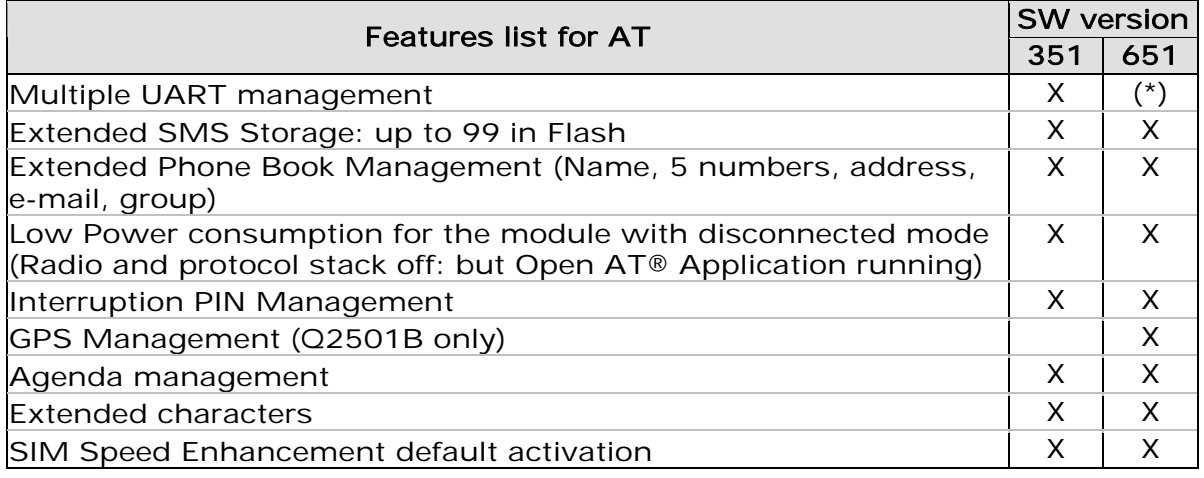

(\*): Refer to chapter [6.5.1.](#page-22-1)

### 1.3.2 New Features / Evolutions

This software is a maintenance release of the X.50a including some new features depicted below:

**WAVECOM**<sup>C</sup>confidential © **Confidential Democratic Executive Confidential Democratic Confidential Operation Confidential Democratic Confidential Democratic Confidential Democratic Confidential Operation Confidential Democ** 

<span id="page-7-0"></span>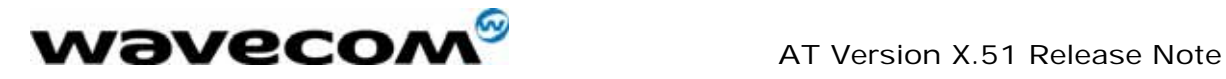

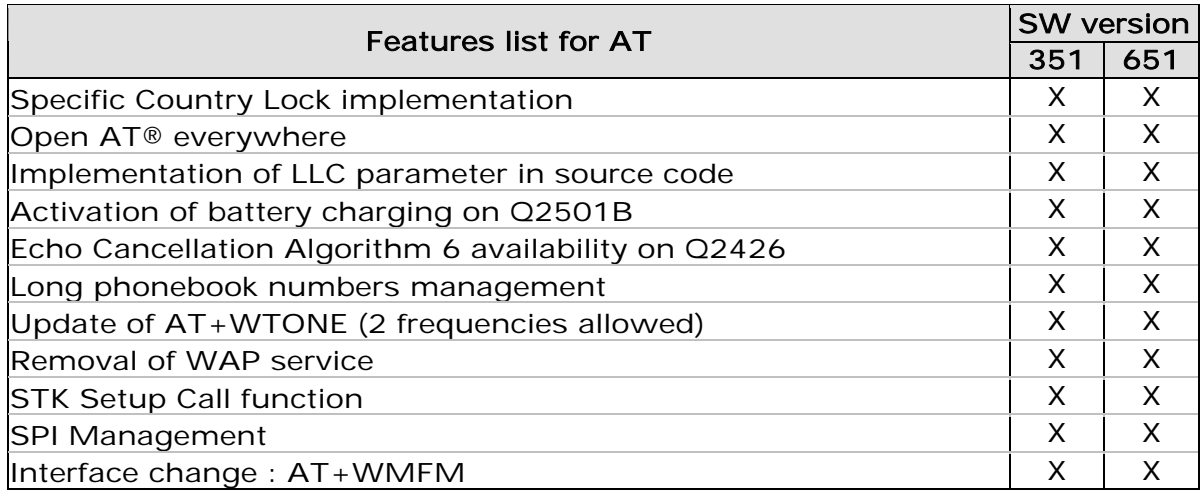

For more details on these features please refer to chapter [6.3](#page-20-1) 

### 1.4 Dedicated versions for Specific Markets

### 1.4.1 New product introduction

As per specific market requirements, additional "countries dedicated" version of module has been launched.

### 1.4.2 Dedicated version

As these products are tailored for the dedicated countries, they are locked not to work on any other network but the selected country's available carriers. These products will not be compatible with the former SW versions on the branch (refer to [0\)](#page-1-0). Obviously Wavecom will perform maintenance on these product in the same way as it is done on other products.

### 1.4.3 Storage & Marking

For countries dedicated versions, in the Product Code file, the SW Configuration of this version includes the mention "CCx", x depending on the country.

This SW configuration will only appear on the pizza box. A special attention is required to manage the storage, as this SW configuration is the only way to distinguish the product.

### 1.4.4 Availability

SW versions available on the Wavecom web site are only for not dedicated products.

In order to obtain Software version for updating the products dedicated to specific countries, contact your Wavecom technical support.

**WAVECOM**<sup>S</sup>confidential © Page : 7 / 23

<span id="page-8-0"></span>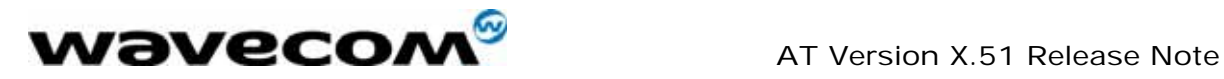

### 1.4.5 Warning

Standard X.51 software not tuned for dedicated countries must not be used on modules that are dedicated to a specific country, as it is not compatible. In this case, the message BAD SOFTWARE is displayed (refer to the AT Command Interface Guide for more information on this message). This can be undone by re-downloading a compatible version.

### 1.4.6 Software Behavior

Refer to section [6.3.1](#page-20-2) for details about the behavior of countries dedicated version.

**WAVECOM**<sup>S</sup>confidential © Page : 8 / 23

<span id="page-9-0"></span>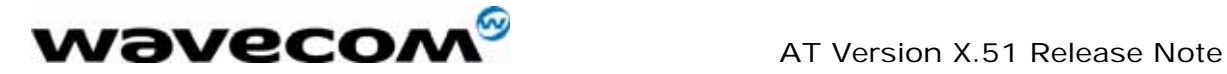

### <span id="page-9-1"></span>2 RELATED DOCUMENTS

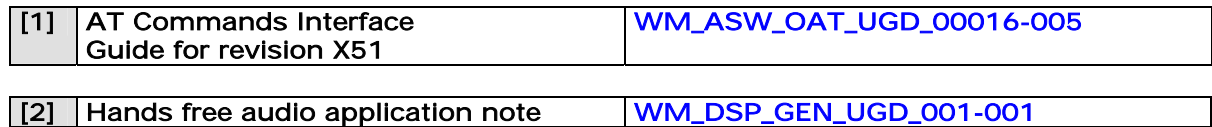

<span id="page-10-0"></span>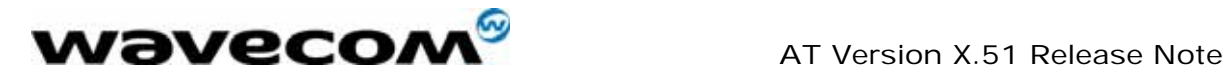

### 3 ABBREVIATIONS AND DEFINITIONS

- IFS : Interface Specification<br>LLC : Low Layer Compatibilit
- Low Layer Compatibility
- STK : SIM Toolkit
- UGD: User Guide
- WM : Wavecom

<span id="page-11-0"></span>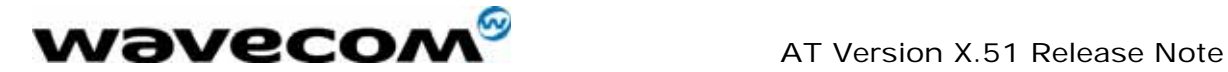

### 4 Hardware Compatibility

### 4.1 Module Compatibility

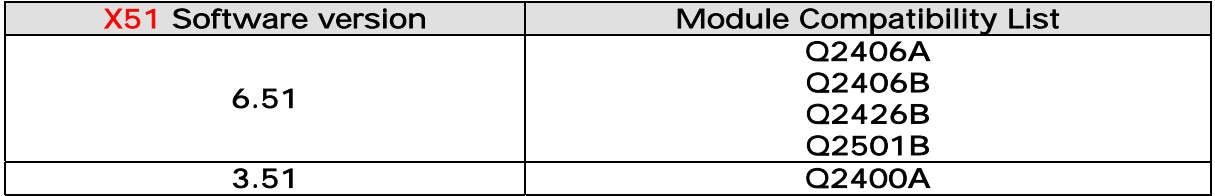

### 5 Software release description

### <span id="page-11-1"></span>5.1 Release identification

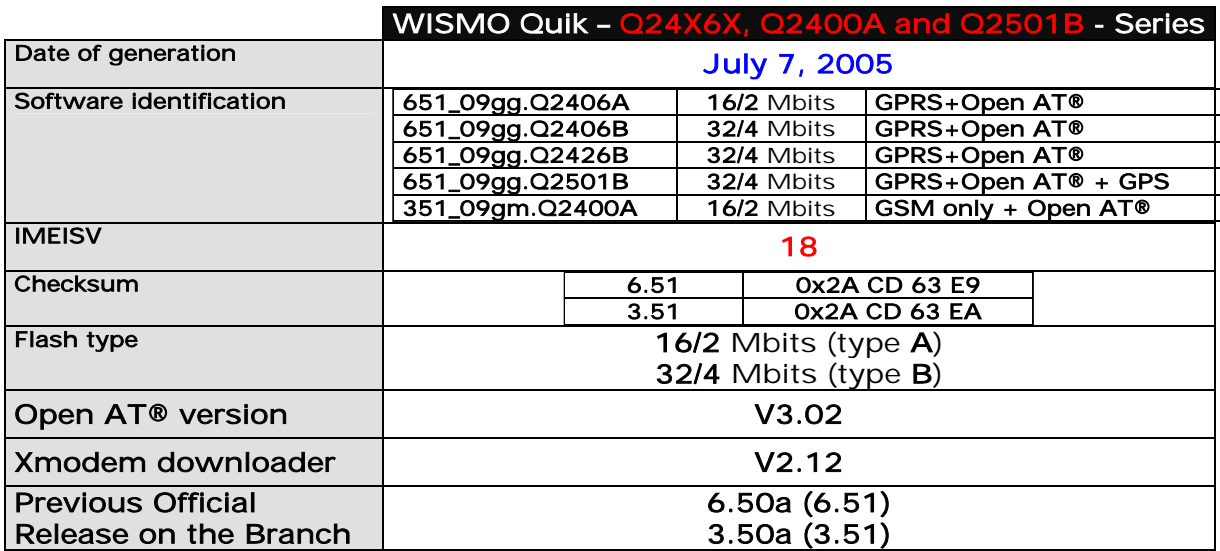

### 5.2 Released Files & Download Processes

This section describes the files that need to be downloaded on the module with DwlWin tool or with a HyperTerminal software.

**Confidential © Page : 11 / 23** Page : 11 / 23

This document is the sole and exclusive property of WAVECOM. Not to be distributed or divulged without prior written agreement. Ce document est la propriété exclusive de WAVECOM. Il ne peut être communiqué ou divulgué à des tiers sans son autorisation préalable.

<span id="page-12-0"></span>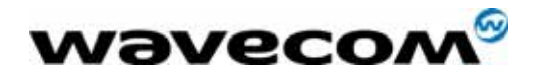

### 5.2.1 X-Modem download mode

### 5.2.1.1 X-Modem configuration required for download

In order to download the FW by using the X-Modem protocol, the following configurations and conditions have to be set:

• Create an Hyper Terminal connection on COM port with following parameters:

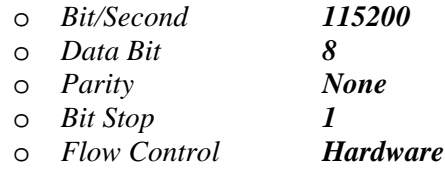

• A version of AT software must be already downloaded on the module

### 5.2.1.2 Common Files required for download

The file to download depends on the HW platform. This file has the following name:

### • X51\_\_full\_<Module\_Type>.dwl

The content of this file is the following:

- o X.51 binary version,
- o Common E2P configuration (w.dwl file),
- o E2P configuration specific to <Module\_Type> module.

Ex: 651\_q2406b.dwl is the file to download on a module Q2406B.

### 5.2.1.3 Download procedure

The following procedure as to be performed in order to download the FW in the module:

- Connect the Starter Kit on this COM port and start the module.
- Enter "at<CR>" on the Hyper Terminal windows. Module has to answer: "OK"
- Check the current downloader (dwl) on the module side. It must be the same or compatible to the embedded one in the new binary (see the Xmodem downloader version in the table paragraph [5.1\)](#page-11-1).

NB: To recall the current dwl version, enter "at+wdwl?<CR>" on the Hyper terminal. The module answers:

"+WDWL: V<downloader version>"

If existing downloader is not the good one, the new downloader has to be reloaded first. In order to download it, use the following process and select "dwl.dwl" as file to download. When download is completed and the module has been reset, repeat the following procedure to download the new AT binary.

- Enter "at+wdwl<CR>" to start the download. Module has to answer: " +  $WDMI: O$ 
	- ▌▌▌▌▌▌▌▌▌▌▌….."
- Enter menu "Transfer/Send a file"
- Select protocol: "1k Xmodem"

### **WAVECOM**<sup>C</sup>confidential © **Confidential Democratic Expansion of Page : 12 / 23**

<span id="page-13-0"></span>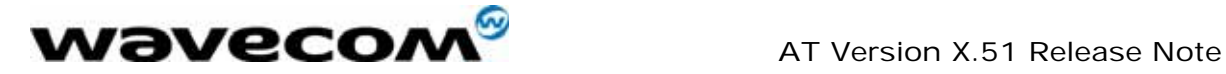

- Select the *dwl* file to download.
- Validate so that the download starts.
- When new characters "▌" are received, the download is finished.
- Reset the module by using the command " $AT+CFUN=1$ " and wait for the "Ok" answer.

### 5.2.1.4 Specific GPS Files (only for Q2501B series)

Not applicable.

### 5.2.2 DwlWin download mode

### 5.2.2.1 DWLWin configuration required for download

Before launching the download process, the DWLWin tool has to be configured as following:

- Select CPU type field according to the module series:
	- o WISMO 2-3 For Q24 and Q31 series module
		- o Q2501 For Q2501 modules
- Select "Erase objects" and "Erase Customization Files" options

### 5.2.2.2 Common Files required for download

The E2P parameters to download depend on the HW platform. For this reason, two files must be downloaded for E2P parameters:

• pro-dwl.wpb (Binary)

- w.e2p (Generic E2P file)
- <Module><FlashType>.e2p (module specific E2P file) For example: 'q2406b.e2p' for Q2406 module with flash type B (32/4)

Warning: All these files must be downloaded at the same time.

Note: the custo\_AT.CUS file provided with previous X50a firmware is no more provided since X51 firmware. The content of this file is now directly included in the binary file.

#### 5.2.2.3 Download procedure

Refer to DWLWin Help provided in the DWLWin tool.

### 5.2.2.4 Specific GPS Files (only for Q2501B series)

The GPS following file must be downloaded for the Q2501B module version:

• <CodeSoft>\_300-gps.wpb (GPS binary file)

### 5.3 Software Tools Version

This section gives the last Wavecom tools versions.

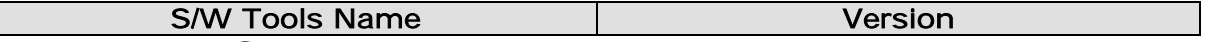

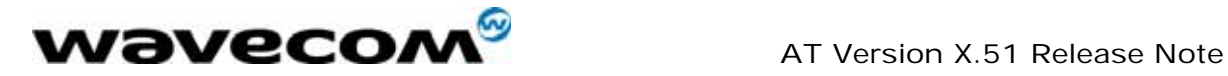

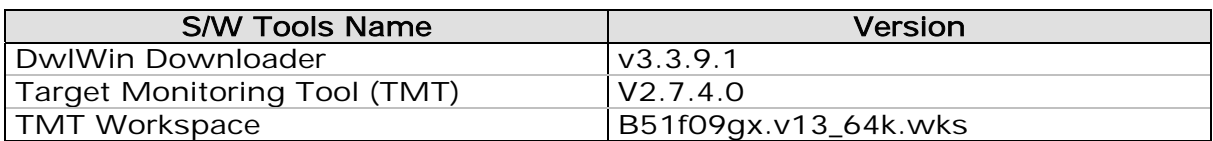

<span id="page-15-0"></span>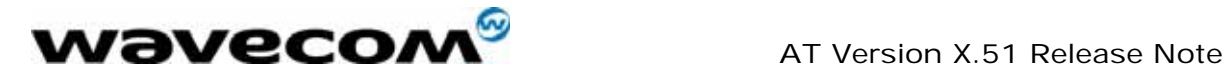

### 6 Software Description

The following table shows the feature availability depending on the SW version.

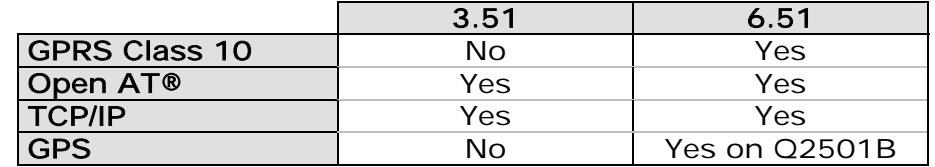

The Severity values have the following meaning :

- 1 : Critical
- 2 : Major
- 3 : Minor
- 4 : Cosmetic

### 6.1 Validated Corrections/Improvement

This section gives the list of all corrections or improvements integrated in the X.51 version from the X.50a version.

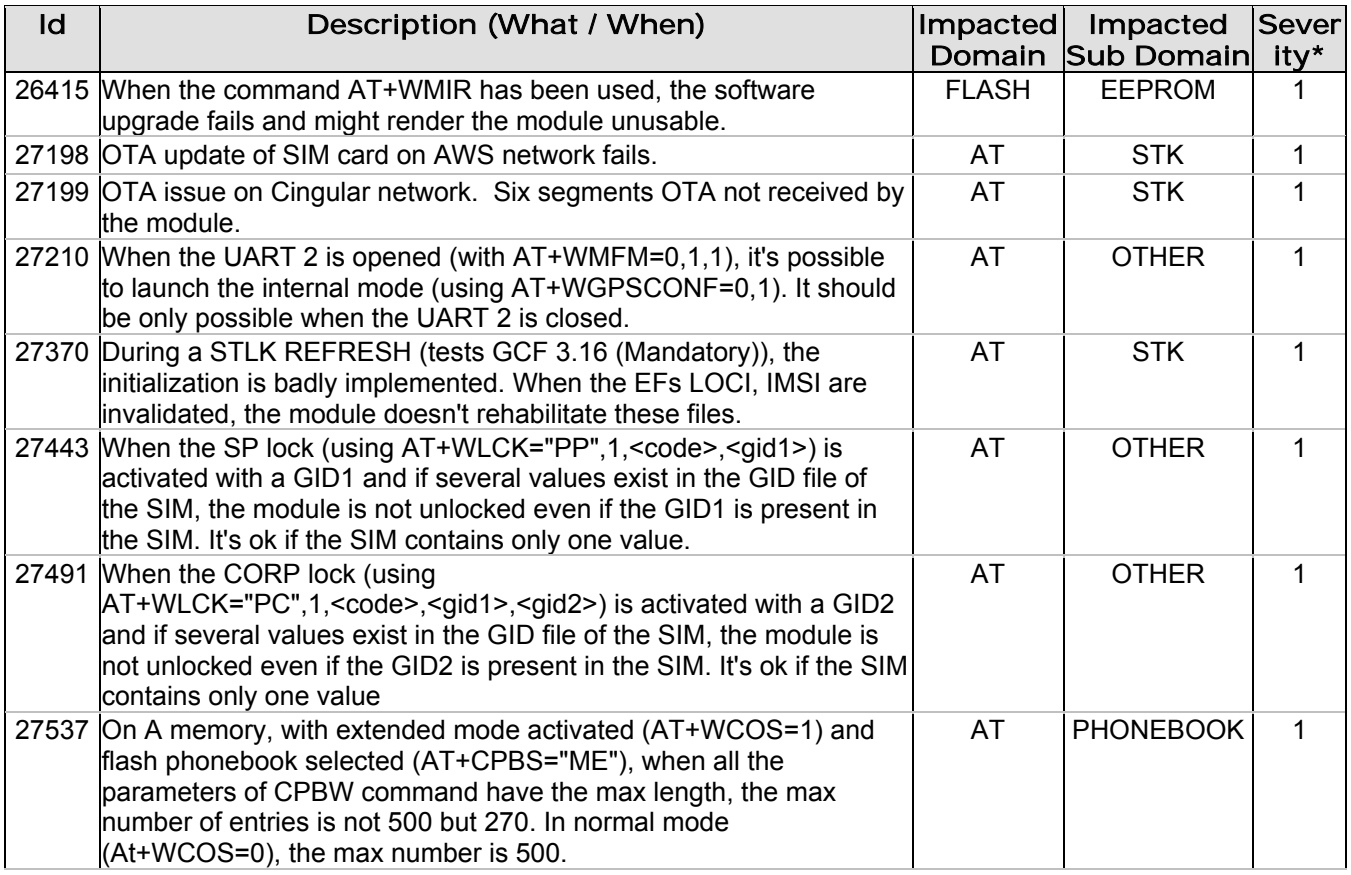

**WAVECOM**<sup>S</sup>confidential © **Page : 15 / 23** 

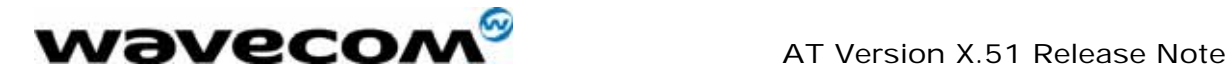

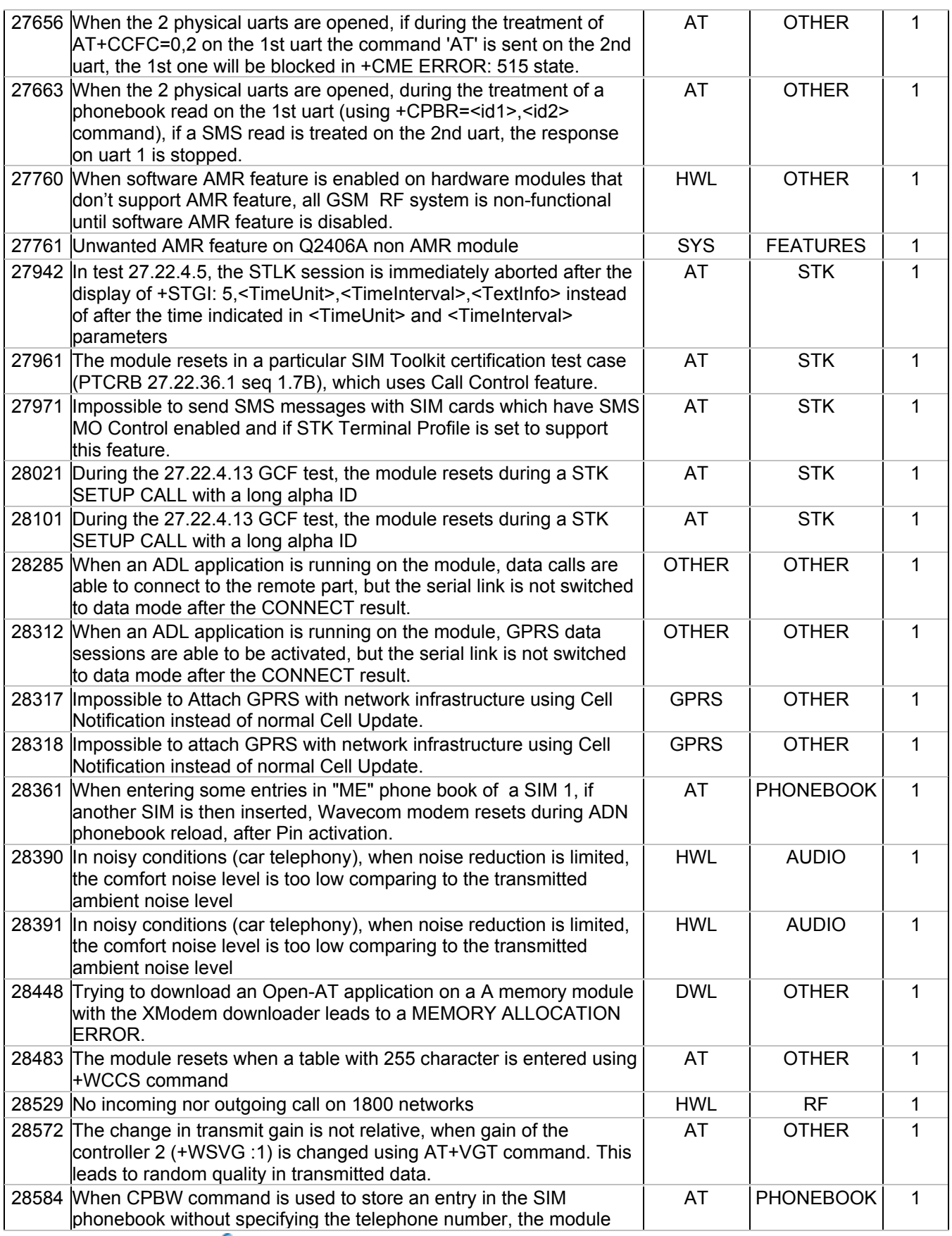

#### **WƏVECOM**<sup>S</sup>confidential © **Page : 16 / 23**

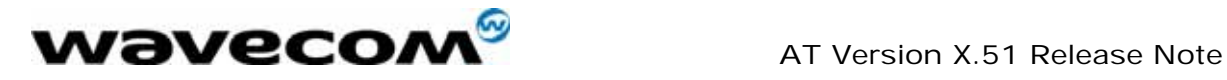

August 25th 2005

| returns CME ERRROR 13 indicating SIM Failure, and further access<br>to SIM are no more possible.                                                                                                    |               |                  |                |
|----------------------------------------------------------------------------------------------------|---------------|------------------|----------------|
| 28586 PTCRB 26.16.9.8 and 26.16.9.11 failure when RACAL testers are<br>used on PTCRB tests lab.                                                                                                    | <b>HWL</b>    | <b>MODEM</b>     | 1              |
| 28591 When a call is setup from phonebook, +WBCI: 0 is displayed<br>indicating that battery has reached minimum level. This indicates<br>that module will be powered off as battery is discharged though this<br>is not the real case | AT            | <b>OTHER</b>     | 1              |
| 28599 When a phonebook is read using AT+CPBR command with<br>AT+WCOS=1, the module resets (even if the phonebook entry is<br>not an extended one)                                                                                     | AT            | <b>PHONEBOOK</b> | 1              |
| 28629 Module sends unsolicited indications (WIND:1, CREG:1), when it is<br>initialised with a STLK SIM REFRESH IND. This gives a impression<br>that module has been reset.                                                            | AT            | <b>STK</b>       | 1              |
| 28640 When AT+WDWL is sent, all GPIOs are set as OUTPUT. The<br>Xmodem downloader should not initialize the values of the GPIOs                                                                                                    | <b>DWL</b>    | <b>OTHER</b>     | $\mathbf{1}$   |
| 28683 An Open-AT application is running and opens the GSM Data FCM<br>flow. On an outgoing data call setup success, both OK and<br>CONNECT responses are sent to the external application. Only<br>CONNECT should be sent.            | AT            | <b>OTHER</b>     | 1              |
| 28929 If AFC saturated, no communication possible with GSM network                                                                                                    | <b>HWL</b>    | <b>MODEM</b>     | $\mathbf 1$    |
| 29110 TC 42.4.2.3.1 FAILED: mandatory for GCF 3.17.0                                                                                                    | <b>GSM</b>    | CELL SEL         | 1              |
| 29330 PTCRB 26.16.9.8 and 26.16.9.11 failure (with RACAL)                                                                                                    | <b>HWL</b>    | <b>MODEM</b>     | $\mathbf{1}$   |
| 21506 On modules equipped with particular series of AMR baseband IC,<br>the AMR speech codec cannot be activated during speech call.<br>Lower quality codecs such as FR or EFR codec are used instead.                                | <b>HWL</b>    | <b>AUDIO</b>     | $\overline{2}$ |
| 21984 TEST 27.22.4.7.2 When doing a EF IMSI refresh SIM Initialization<br>(with a new IMSI)the IMSI is not well updated                                                                                                    | AT            | <b>STK</b>       | 2              |
| 26141 The adl adSubscribe Open AT API wrongly allows to create two<br>A&D cells with undefined sizes.                                                                                                    | <b>FLASH</b>  | <b>DOTA</b>      | $\overline{2}$ |
| 26436 The Name length parameter returned by AT+CPBP=?,<br>AT+CPBR=?, AT+CPBW=? is wrong for the ME phonebook                                                                                                    | <b>AT</b>     | <b>PHONEBOOK</b> | $\overline{2}$ |
| 26437 The Name length parameter returned in AT+CPBR=? and<br>AT+CPBP=? is wrong for the SIM phonebook                                                                                                    | AT            | <b>PHONEBOOK</b> | $\overline{2}$ |
| 26474 During handover procedure of speech call, it randomly occurs low<br>level audio noise of short duration (< 500 ms).                                                                                                    | <b>HWL</b>    | <b>AUDIO</b>     | $\overline{2}$ |
| 26911 When an OAT application uses both UARTs in data mode, the "+++"<br>sequence does not work on UART2. The UART 1 has first to be<br>switched back to AT mode with "+++", and then the UART2 may be<br>switched also.              | <b>DEVICE</b> | V <sub>24</sub>  | $\overline{2}$ |
| 26943 The DOTA storage volume eventually fails to properly update<br>unfinalized cells.                                                                                                    | <b>FLASH</b>  | <b>DOTA</b>      | $\overline{2}$ |
| 26944 The DOTA storage volume eventually returns wrong answers to<br>cells information queries.                                                                                                    | <b>FLASH</b>  | <b>DOTA</b>      | $\overline{2}$ |
| 26945 The DOTA storage volume eventually allows a cell to be allocated<br>with the same identifier as another previously created but<br>unfinalized one.                                                                              | <b>FLASH</b>  | <b>DOTA</b>      | $\overline{2}$ |
| 26957 Very short audio drop during voice call (~ 100 ms) triggered by<br>network Channel Modify procedure with particular cell configuration<br>parameters.                                                                           | <b>HWL</b>    | <b>AUDIO</b>     | $\overline{2}$ |
| 26992 AT+WBCM? returns a false value for LevelMin after AT&F                                                                                                    | AT            | <b>OTHER</b>     | $\overline{2}$ |
| 27015 Using AT&F to restore the factory settings, the parameters of the<br>+WBHV command are not updated                                                                                                    | AT            | <b>OTHER</b>     | 2              |

#### confidential © Page : 17 / 23

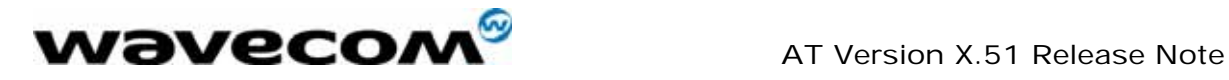

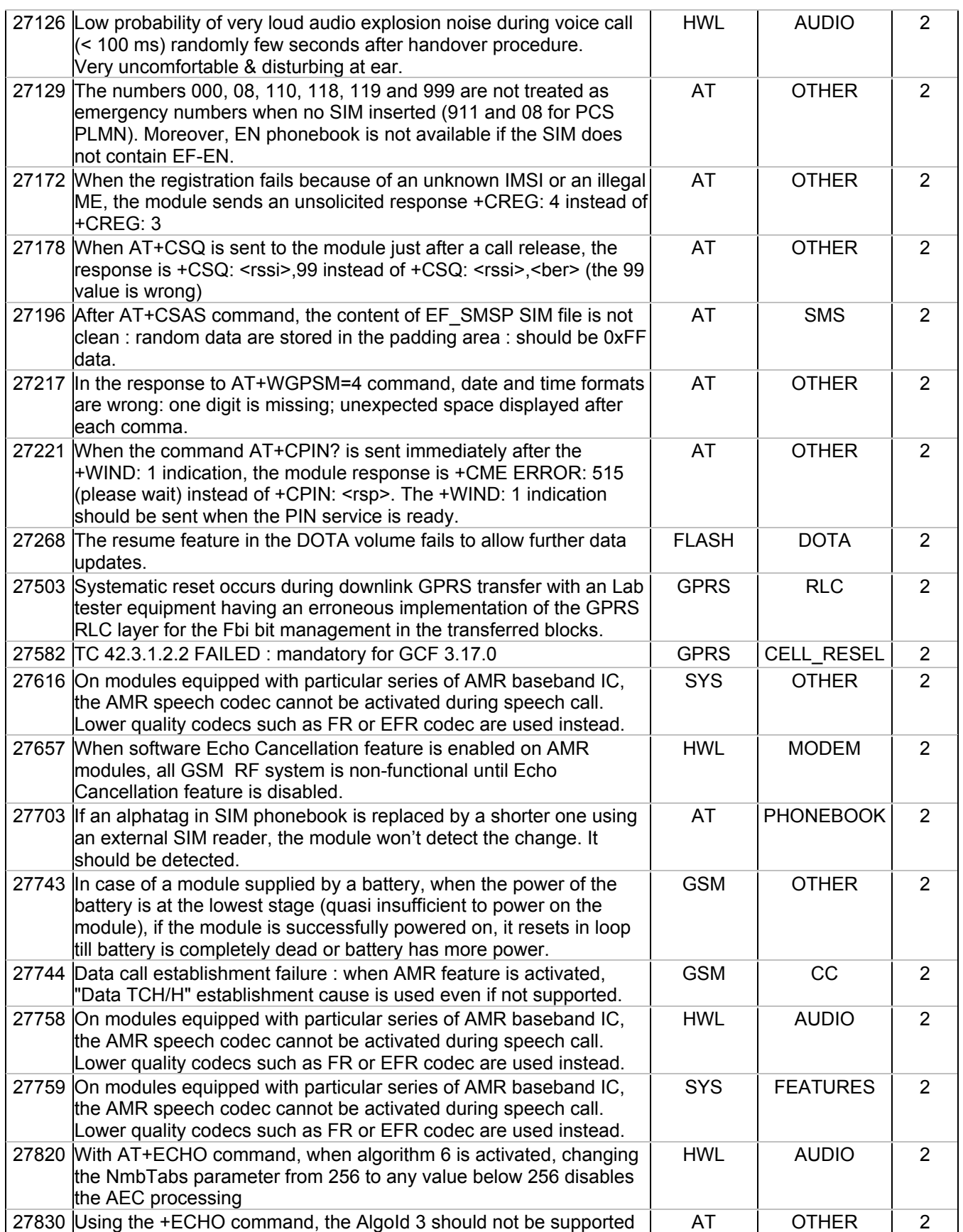

 $\qquad \qquad \text{confidential} \; @.$ 

<span id="page-19-0"></span>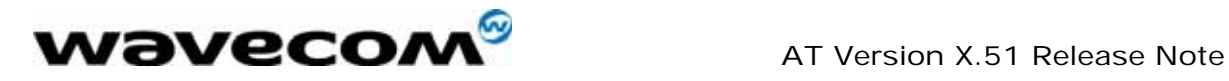

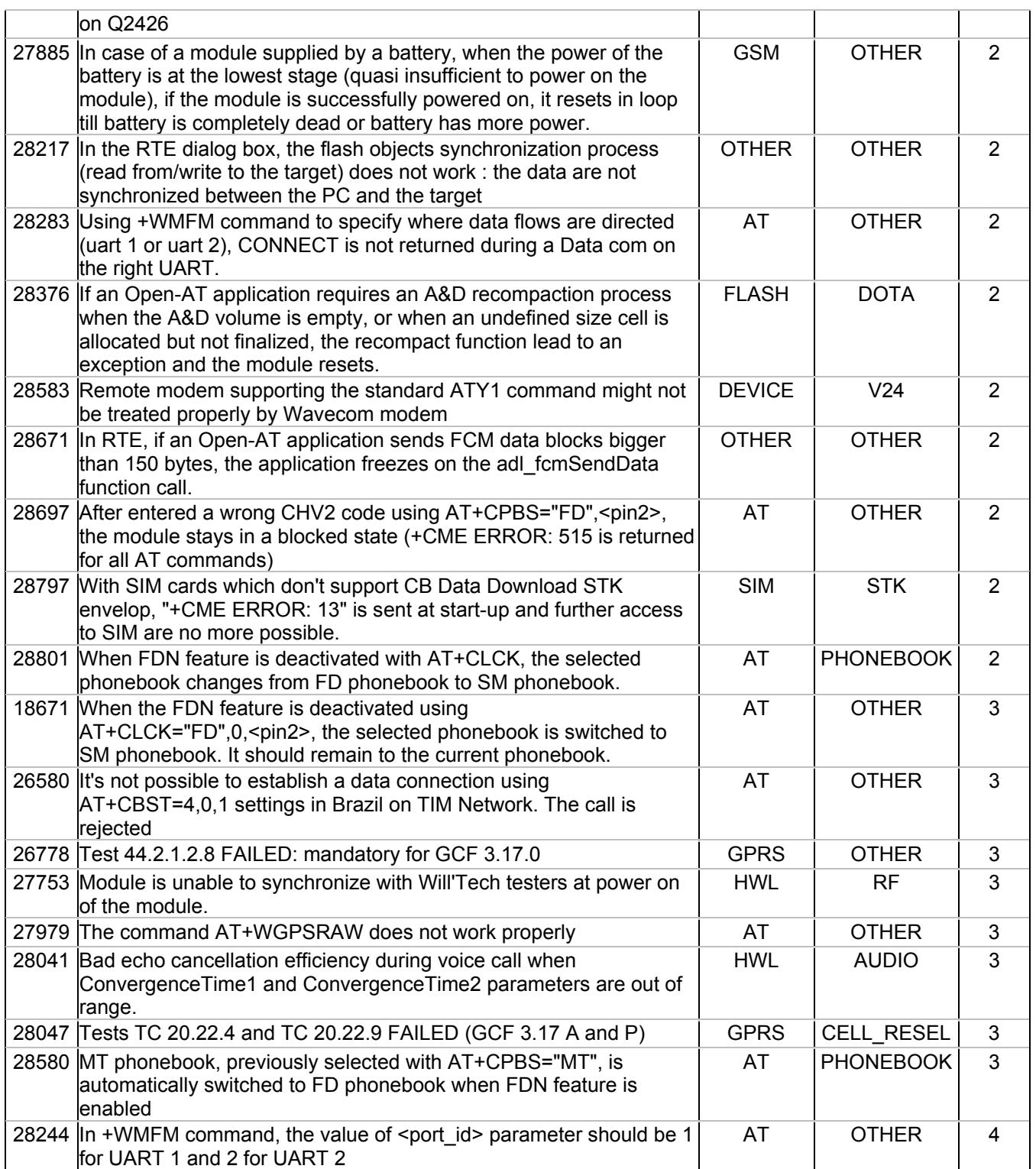

### 6.2 Integrated But Not Validated Corrections/Improvement

None.

### **WAVECOM**<sup>S</sup>confidential © **Page : 19 / 23**

<span id="page-20-0"></span>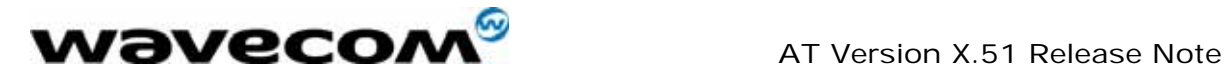

### <span id="page-20-1"></span>6.3 Specificities Versus Previous Official Release on the branch

This section lists the new features from the X.50a version.

### <span id="page-20-2"></span>6.3.1 Specific Country Lock implementation

Specific country lock feature aims at locking a module use to a pre-determined list of countries.

 $\Rightarrow$  The use of module for not allowed countries is forbidden. In this case, the message "SIM NOT ALLOWED FOR THIS MODULE" is sent, the module resets and AT SIM commands are then no more available.

 $\Rightarrow$  The module upgrade by using a specific country lock version is not reversible. Effectively, all modules upgraded by using such a version won't be allowed to use previous software version. In this case, a message "BAD SOFTWARE" will be displayed.

### 6.3.2 Open AT® everywhere

The Open AT® feature is now available across the whole M2M and auto product range including the entry-end products (GSM only and GSM/GPRS). Open AT® in available on Q2406A with the following specificities :

- Open  $AT^{\circ}$  v3 support preferred, but v2.1x is also accepted,
- GSM/GPRS class 10 supported while executing an embedded application.

This feature aims at making it possible to:

- Develop and embed simple applications into a Q2406A,
- Easily port existing Open AT® v2.1x applications running onto Q2400A or Q2403A to Q2406A.

### 6.3.3 Implementation of LLC parameter in source code

For outgoing data calls, when modem type is set to *autobauding* by using the  $AT+CBST=0$  command, LLC parameter is managed so that data calls are correctly setup on all the networks.

Without the LLC parameter management, if a network does not ignore this parameter, the call is systematically rejected.

### 6.3.4 Activate battery charging on Q2501B

Charging the battery is now available on Q2501B module. Command +WHCNF and +WIOM have been updated for the Q2501B battery charge.

Refer to [1] AT Commands Interface Guide for revision X51 for more information.

### 6.3.5 Echo Cancellation Algorithm 6 availability on Q2426

AEC (Acoustic Echo Cancellation) and NR (Noise Reduction) have been improved on Q2400A, Q2406x and Q2501B from X42 to X43b versions. These Improvements have been implemented in a new patch available through the

**WAVECOM**<sup>C</sup>confidential © **Page : 20 / 23** 

<span id="page-21-0"></span>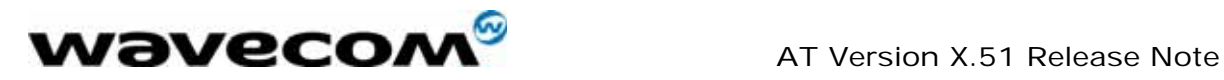

algorithm 6 of the AT+ECHO command. Former algorithm 3 is still available for ascending compatibility reasons.

In the X.51 version, these improvements are now available for the Q2426 modules as well. The list of improved behaviours is given hereunder:

- Tunable half duplex mode at the beginning of the call,
- New LMS step computation,
- Comfort noise generation,
- New background noise estimation,
- New background noise reduction algorithm (X43 and further only).

Refer to [1] Hands free audio application note for more details on this new algorithm.

### 6.3.6 Long phonebook numbers management

In a SIM card, two Elementary Files ( $EF_{EXT1}$  and  $EF_{EXT2}$ ) can be used as extensions by the AND, LND and FDN phonebooks to store long phone numbers.

Refer to *General behaviours* and *Phonebook command* sections in the [1]  $AT$ Commands Interface Guide for revision X51 for more information.

### 6.3.7 Update of AT+WTONE (2 frequencies allowed)

This specific command allows a tone to be played on the current speaker or on the buzzer. Frequency, gain and duration can be specified.

Refer to +WTONE command in the [1] AT Commands Interface Guide for revision X51 for more information.

### 6.3.8 Removal of WAP service

Since the WAP feature is no more available on X.51 version, all WAP related AT commands are no more supported by the current software version (and removed from documentation set).

### 6.3.9 STK Setup Call function

The aim of this feature is to enhance the SIM Toolkit setup call function. The aim of this function is to make an outgoing call when the user selects a SIM Toolkit menu item (e.g. weather, account info, bank, and so on). In this case, the module issues the call automatically, not by the applicative software.

In order to allow the applicative software to fully control call setups, it is possible thanks to this new command behaviour to initiate the call from the applicative software by using the AT command interface.

Refer to +STGR command in the [1] AT Commands Interface Guide for revision X51 for more information.

### 6.3.10 Interface change : AT+WMFM

The interface of the AT+WMFM command has changed.

#### **COM**<sup>S</sup>confidential © **Page : 21 / 23**

<span id="page-22-0"></span>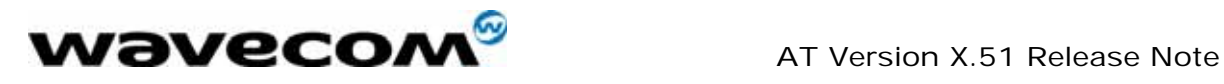

Refer to +WMFM command in the 21AT Commands Interface Guide for revision X51 for more information

### 6.4 Certification Compliance

All the platforms are compliant to R&TTE EN 301 419-1 v4.1.1 and EN 301 511 v7.0.1.

The following table sums up the certifications passed for this software version or the last version that obtained a certificate.

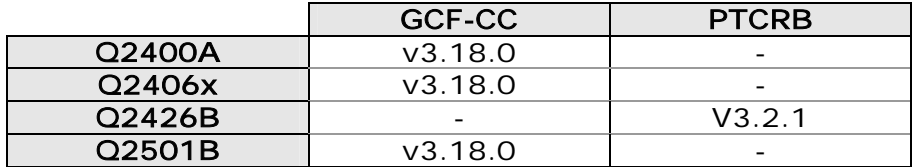

### 6.5 Additional Information / Restrictions

This section lists additional information or restrictions that must be taken into account regarding the X.51 firmware.

### 6.5.1 Common to all modules

- <span id="page-22-1"></span>• AT+WBHV – When activating low consumption with WBHV command for parameter 1 or 2, the command is correctly taken into account by the module. However, either an error code can be received or OK answer can be received twice.
- TCP/IP Everywhere The TCP/IP application is not activated by default. The AT+WOPEN=1 command has to be sent for TCP/IP stack activation.
- Open  $AT^*$  If Open AT<sup>®</sup> is activated, a reset occurs when the AT+CCED=0,1 command is used.
- Open AT<sup>®</sup> If Open AT<sup>®</sup> is activated, when  $at+creg=0;$ &w is entered, the parameter is not saved.
- Downloader It is no more possible to monitor the DCD signal (which is multiplexed with a GPIO) to launch automatic download. Indeed, the latest downloader to be used with X.51 version does not initialize GPIOs anymore.
- Charge indications Charge indications are not received on Q2501B.
- UART2 availability The UART2 is not available when the GPS internal mode is activated on Q2501B (see AT+WMFM chapter in the AT Command Interface Guide).
- LD phonebook When the module is reset, some of the Last Dialed Numbers might have been removed from the LD phonebook.

### 6.5.2 Specific to A memories

• Phonebook – Due to the memory size constraints on module A, it is not possible to reach the maximum supported capacity (maximum number of records with maximum size for each field) regarding the ME phonebook.

### **WAVECOM**<sup>C</sup>confidential © **Confidential Democratic Expansion of Page : 22 / 23**

<span id="page-23-0"></span>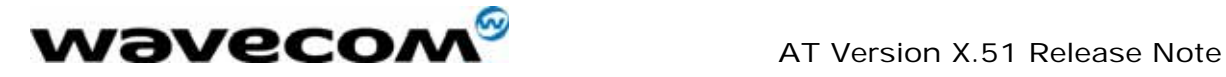

- Agenda A reset can occur during GPRS attachment when agenda events are stored. Consequently, agenda must not be used if the GPRS is used.
- DATA CSD / GPRS Data CSD calls and GPRS sessions are not simultaneously available.
- V42bis compression V42bis compression feature is not supported on A memories. If V42bis compression is enabled, DATA calls may fail systematically. The recommendation is to disable the feature with the command AT%C0.

### 6.5.3 Specific to Q2501B module

• GPIO3 - Since battery charging feature is supported, GPIO3 is no more available for a customer application.

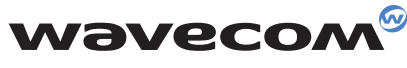

WAVECOM S.A. - 3, esplanade du Foncet - 92442 Issy-les-Moulineaux Cedex - France - Tel: +33 (0)1 46 29 08 00 - Fax: +33 (0)1 46 29 08 08<br>WAVECOM, Inc. - 4810 Eastgate Mall - Second Floor - San Diego, CA 92121 - USA - Tel: **WAVECOM Asia Pacific Ltd. - 5/F, Shui On Centre - 6/8 Harbour Road - Hong Kong, PRC - Tel: +852 2824 0254 - Fax: +852 2824 0255**

 $\Delta$